# Методика расчёта рабочего времени

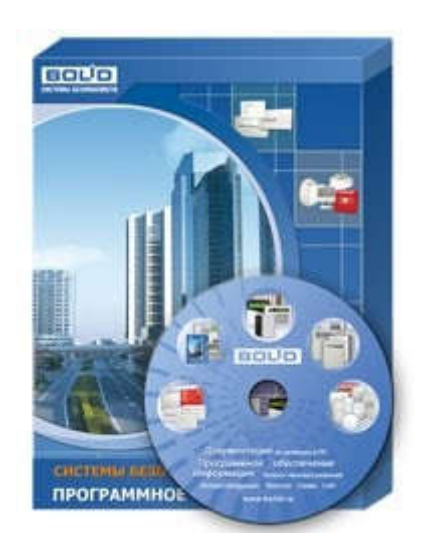

ЗАО НВП «Болид», Март 2017г.

## Содержание

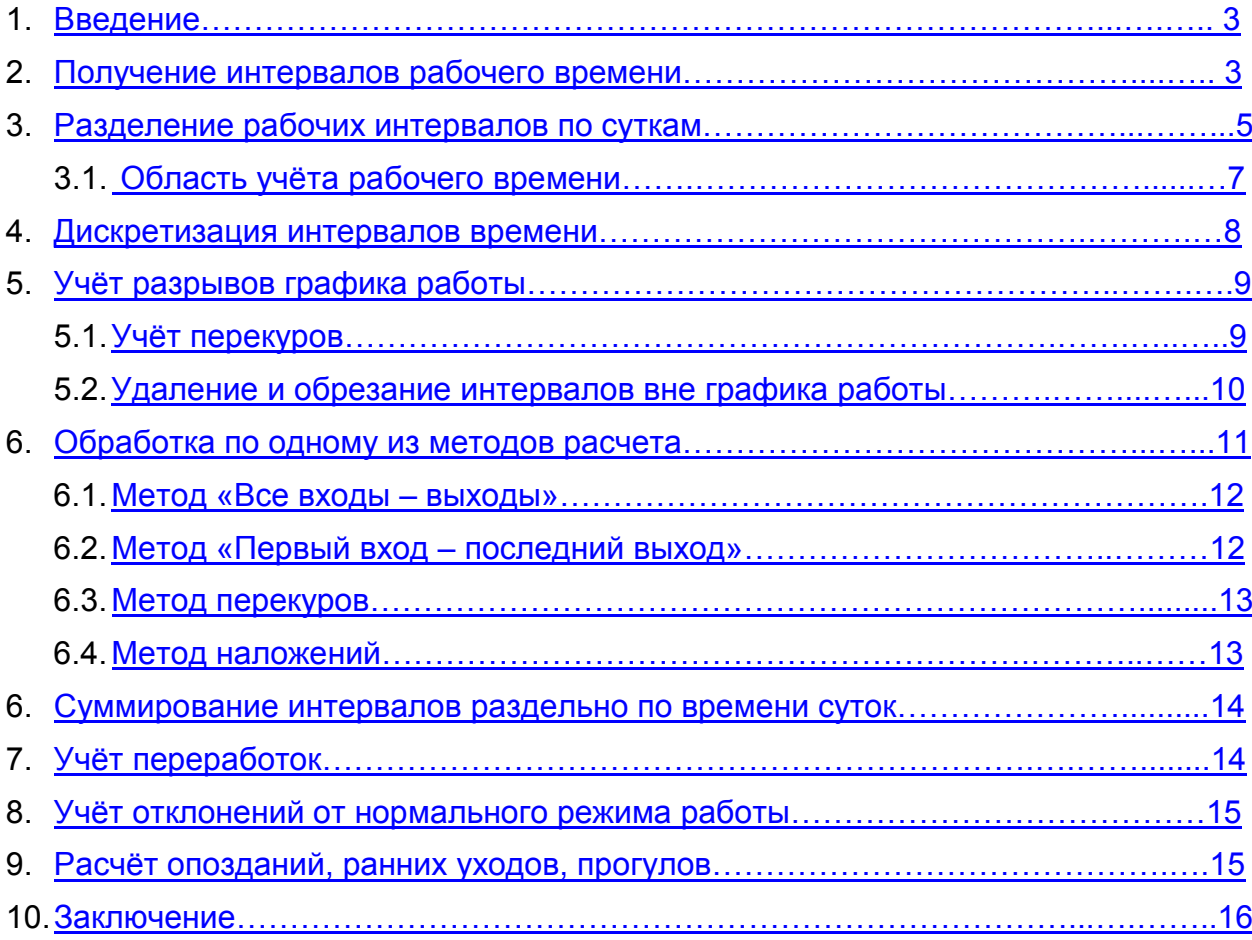

## 1. Введение.

Методика расчёта рабочего времени сотрудников должна учитывать множество факторов, главным из которых является тип рабочего графика. Он может быть недельным и сменным или переменным.

Недельный график предполагает наличие интервалов рабочего времени в пределах одних суток. Это могут быть как дневные, так и вечерние, ночные часы работы. Оплата ночных и вечерних часов выполняется по разным тарифным ставкам.

Сменный график также может содержать дневные, вечерние и ночные часы. Он содержит интервалы рабочего времени, распределённые с одинаковыми между ними промежутками времени. «Начало отсчета» сменного графика является отправной точкой для построения рабочих интервалов в пределах одного года.

Принципиальным отличием сменного графика работы от недельного обычно является, необходимость учета так называемого «перехода через сутки». Когда сотрудник может начать рабочий день в пределах одних суток, а закончить работу на следующие сутки. Тогда как табель учёта рабочего времени Т-13 составляется с распределением рабочего времени на каждые сутки по отдельности.

Возникает вопрос, на какой же день месяца переносить отработанные часы сотрудника? Следуя принятому в «1С: Предприятие» стандарту заполнения графика работы, будем считать, что отработанные часы относятся к первым суткам, а все отработанные часы во вторых сутках переносятся на первые.

Учёт переработок, опозданий, перекуров, а также отклонений от планового графика работы, ведётся по оригинальной методике, описанной далее.

## 2. Получение интервалов рабочего времени.

Расчёт рабочего времени разбивается на отдельные этапы. Каждый из этапов оформляется в отдельную процедуру расчёта. Для начала, нужно получить список интервалов рабочего времени для каждого сотрудника в пределах отчетного периода по табелю.

В протоколе «входы-выходы» содержатся не интервалы рабочего времени, а записи по событиям входов/выходов сотрудников через точки доступа. Запись протокола содержит следующие поля данных:

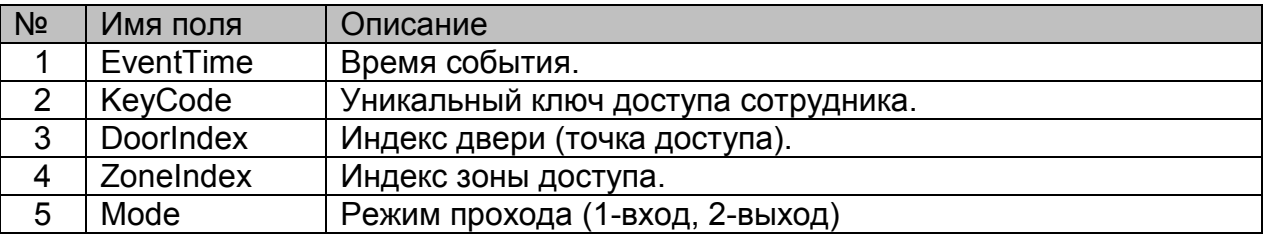

Для упрощения терминов, далее будем считать, что ключ доступа сотрудника – это и есть сотрудник, по которому выполняется расчёт. У одного сотрудника может быть несколько ключей доступа, но каждый ключ соответствует только одному сотруднику.

События «Вход» и «Выход» определяются режимом прохода, соответственно, значением 1 и 2 по протоколу. Загружаемые данные протокола анализируются по каждому сотруднику (ключу доступа) на соответствие нормальной последовательности событий: вход, выход, вход, выход, вход, выход....

Естественная последовательность разбивается на пары «Вход-выход». Полные пары организуют записи (интервалы рабочего времени), которые имеют ненулевую длительность и учитываются далее в расчете.

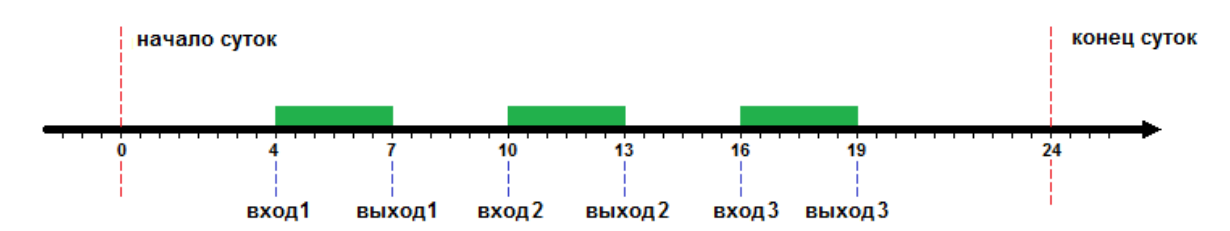

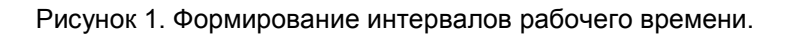

Если событию «Вход» предшествует аналогичное событие «Вход», то последующее событие считается ошибочным. Если событию «Выход» предшествует аналогичное событие «Выход», предыдущее событие считается ошибочным.

На рисунке ниже показано формирование рабочего интервала времени при наличии двух входов и двух выходов.

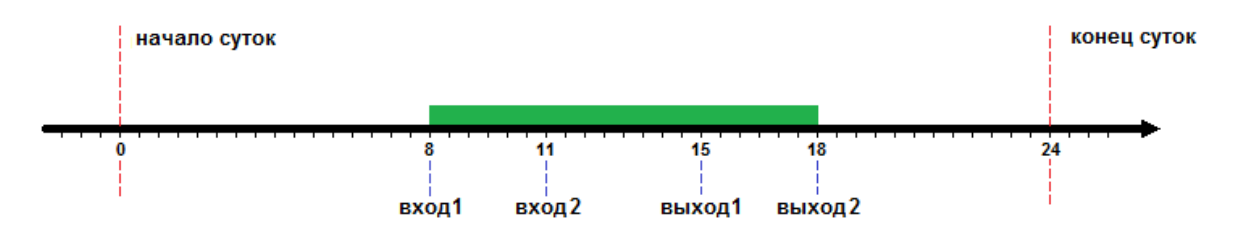

Рисунок 2. Два входа и два выхода.

Первый вход зарегистрирован в 8 часов, второй – в 11 часов. Выходы соответственно, в 15 и 18 часов. Сформированный рабочий интервал времени считается с 8 по 18.

Интервал рабочего времени не будет сформирован, если сотрудник имеет вход, но не имеет ни одного выхода в текущих расчетных сутках. При условии, что сотрудник не имеет права «перехода через сутки», о чём будет сказано далее.

Рассмотрим другой пример, когда сотрудник имеет один вход и три выхода, с переходом через сутки. В опциях расчёта каждому сотруднику разрешается или запрещается «переход через сутки».

Если сотрудник не имеет права переходить через сутки, то интервал считается от первого входа до последнего выхода в текущих сутках, то есть, с 11 до 21 часа первых суток (см. рисунок 3).

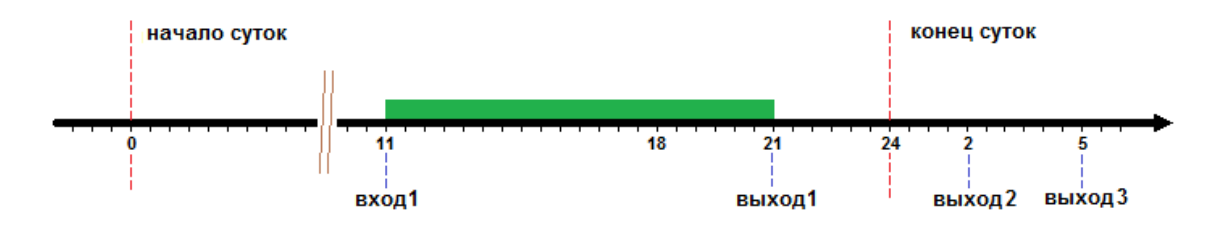

Рисунок 3. Один вход и три выхода, сотрудник не имеет права перехода через сутки.

Если сотрудник имеет право переходить через сутки, то интервал рабочего времени продлевается до последнего выхода в следующих сутках, с 11 часов первых суток до 5 часов утра вторых суток (см. рисунок 4).

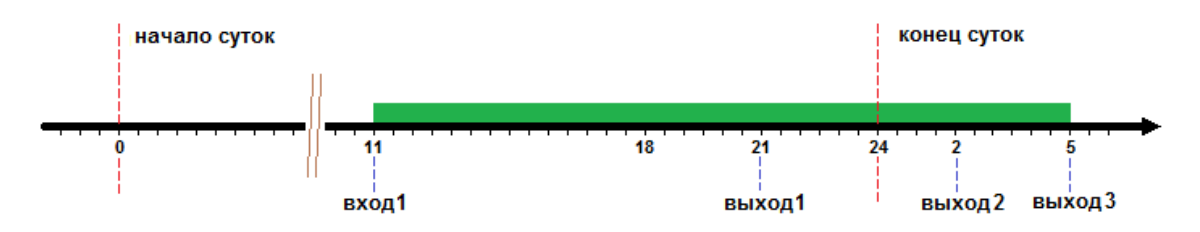

Рисунок 4. Один вход и три выхода, сотрудник имеет право перехода через сутки.

В результате, интервал рабочего времени может достигать значения превышающего сутки, ограничение его длины обуславливается только разумной величиной максимально-допустимого рабочего времени.

Будем условно считать, что длина интервала рабочего времени не может превышать 2-х суток. Если в течение 2-х суток сотрудник не вышел, то считаем, что сотрудник забыл отметиться на выход и рабочий интервал не будет сформирован.

*ПРИМЕЧАНИЕ: если в следующих сутках у сотрудника сначала зарегистрирован «вход», потом «выход», то интервал рабочего времени не продлевается на следующие сутки.*

Таким образом, в результате обработки протокола, на выходе мы получаем сформированные интервалы рабочего времени по каждому сотруднику. Таблица имеет следующий вид.

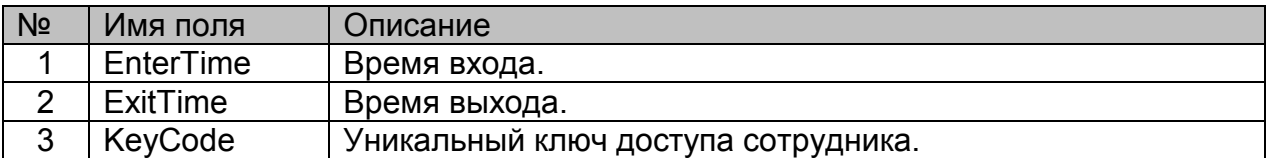

Функция получения интервалов должна иметь на входе следующие параметры:

- 1) данные из протокола входов/выходов;
- 2) уникальный ключ доступа сотрудника;
- 3) отчетный период;

На выходе функция возвращает список интервалов рабочего времени сотрудника за отчётный период, сортированный по времени входа.

#### 3. Разделение рабочих интервалов по суткам.

Интервалы рабочего времени могут полностью находиться в границах одних расчётных суток, либо начинаться в одних расчётных сутках, а заканчиваться в других. Например, сотрудник может прийти на работу в 8 часов вечера и уйти с работы в 9 часов утра следующих суток.

Для определения принадлежности интервалов рабочего времени к расчётным суткам, будем считать, что все интервалы, которые начинаются в данных расчётных сутках, относятся к этим расчётным суткам. А все интервалы рабочего времени, начинающиеся в других расчётных сутках, относятся к другим расчётным суткам и т.д..

*ПРИМЕЧАНИЕ: по такому же принципу разделяются по суткам интервалы графика работы. Поэтому при составлении графика работы нужно учитывать, что рабочие интервалы сопоставляются с интервалами графика работы в рамках данных расчётных суток.*

На рисунке 5 зелёным цветов показаны интервалы рабочего времени сотрудника. Жёлтым цветом отмечены интервалы, которые принадлежат данным расчётным суткам.

Первый зелёный интервал начинается в предыдущих расчетных сутках, поэтому, он не учитывается. И наоборот, последний зелёный интервал принадлежит данным расчётным суткам, так как он начинается в них.

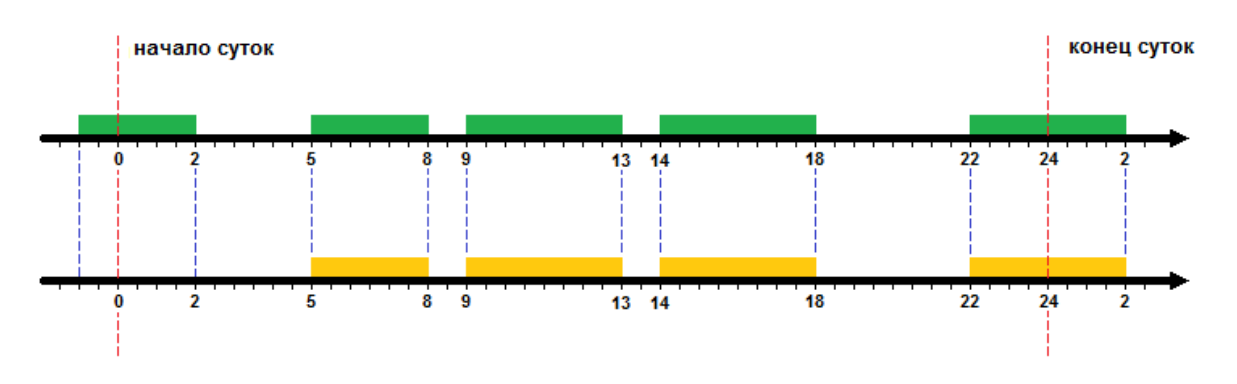

Рисунок 5. Принадлежность интервалов рабочего времени расчётным суткам.

В результате, для данных расчётных суток имеются интервалы, которые могут быть распределены на несколько суток, т.к. последний рабочий интервал завершается в следующих сутках или даже ещё дальше. Поэтому, для дальнейшего расчёта необходимо условно разделить последний интервал на несколько интервалов, раздельно по суткам.

Предположим, что последний рабочий интервал начинается 15.12.2016г. в 22:00, а заканчивается 16.12.2016г. в 02:00. Тогда его нужно разделить на два интервала:

- 1) 15.12.2016 22:00 15.12.2016 24:00
- 2) 16.12.2016 00:00 16.12.2016 02:00

Оба интервала относятся к расчётным суткам 15.12.2016г. Таким образом, в результате разделения рабочих интервалов по суткам, на выходе мы получаем сформированные интервалы рабочего времени по каждому сотруднику на данные расчётные сутки табеля УРВ. Таблица имеет следующий вид.

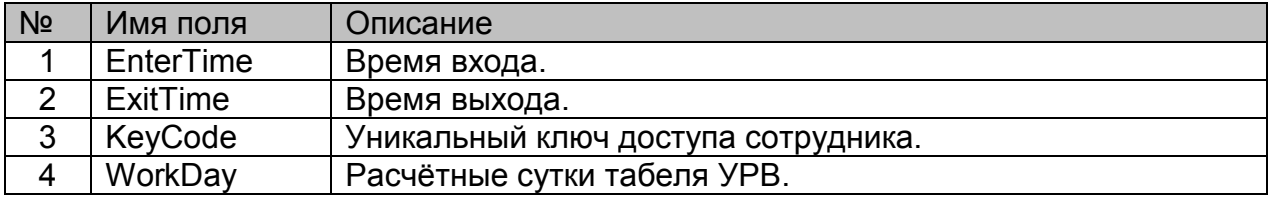

Функция разделения рабочих интервалов по суткам должна иметь на входе следующие параметры:

- 1) рабочие интервалы времени;
- 2) уникальный ключ доступа сотрудника;
- 3) расчётные сутки;

На выходе функция возвращает список интервалов рабочего времени сотрудника на данные расчётные сутки, сортированный по времени входа.

#### 3.1. Область учёта рабочего времени.

Если в опциях расчёта УРВ данного сотрудника не установлена галочка «учитывать график работы», то все интервалы рабочего времени считаются отработанным временем, а область учета рабочего времени не определена.

Область учёта рабочего времени определяется в соответствии с графиком работы сотрудника. Для начала, необходимо вычислить время начала и время окончания графика работы. Началом будем считать начало первого интервала графика работы, а окончанием, соответственно, время окончания последнего интервала графика работы. Затем, задавая некоторое смещение от начала и от конца графика работы, вычисляется область учёта рабочего времени.

На рисунке 6 приведён пример, где смещение от начала и от конца графика работы на 2 часа определяет область учёта рабочего времени с 7 до 20 часов. Интервалы графика работы показаны синим цветом, зелёным – интервалы рабочего времени.

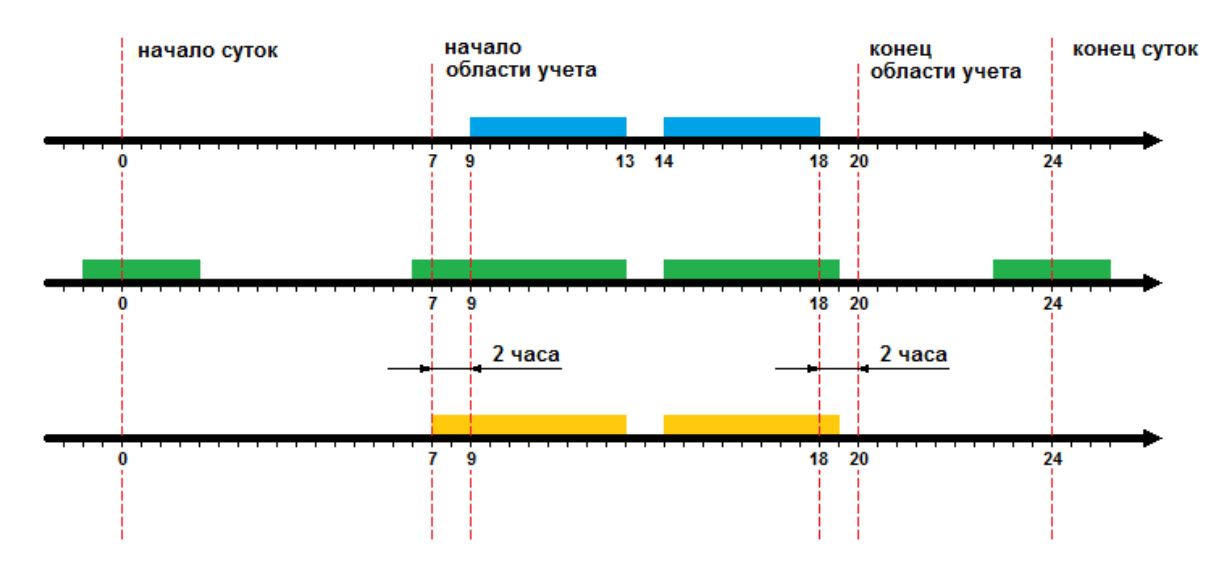

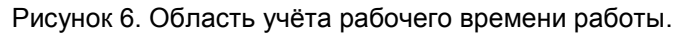

Интервалы рабочего времени обрезаются по границам области учёта рабочего времени. В результате, жёлтым цветом показаны интервалы рабочего времени, которые будут считаться отработанным временем сотрудника.

Интервалы рабочего времени накладываются на график работы сотрудника. В результате чего, вычисляется рабочее время по графику, переработка, опоздания, ранние уходы с работы.

Функция определения области учёта рабочего времени должна иметь входные параметры:

- 1) график работы сотрудника (по плану);
- 2) список интервалов рабочего времени, полученных по событиям проходов;
- 3) дату, на которую выполняется расчёт;

На выходе, функция возвращает список интервалов рабочего времени на данную дату, по данному сотруднику.

#### 4. Дискретизация интервалов времени.

Для удобства обработки временных интервалов, их необходимо разбить на отдельные минуты. В сутках 1440 минут, поэтому всё время суток можно представить как массив минут от 0 до 1439.

Тогда, каждый временной интервал определяется в виде начальной и конечной минуты суток. На рисунке 7 представлена дискретная шкала графика работы и интервалов рабочего времени.

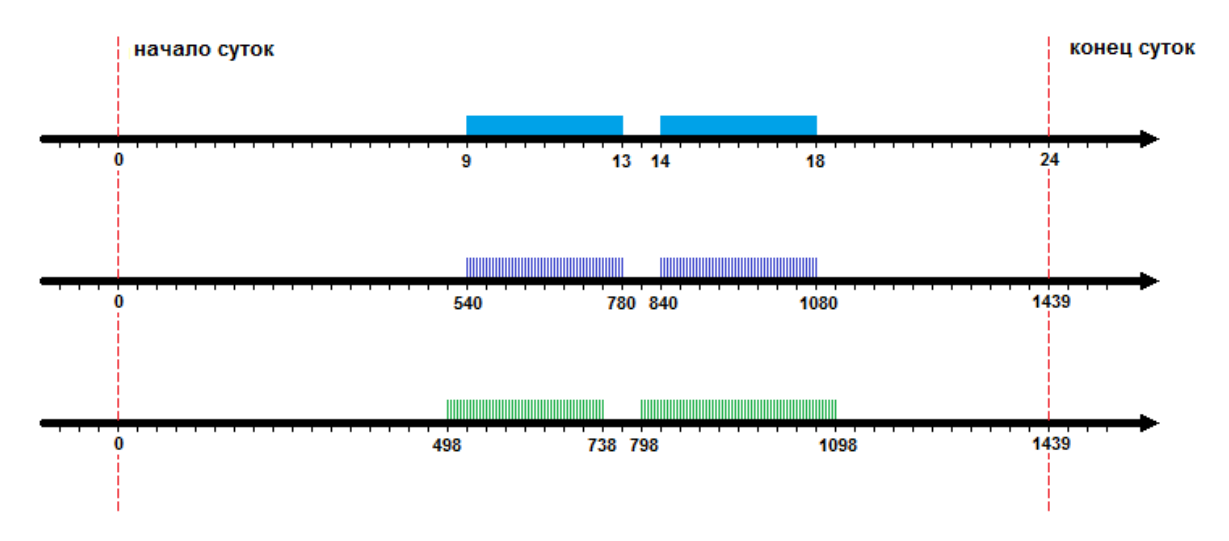

Рисунок 7. Дискретизация интервалов времени.

Интервалы графика работы показаны синим цветом, темно-синим и зелёным – дискретные интервалы графика работы и интервалы рабочего времени.

В случае, когда есть переход через сутки по графику работы, дискретизация и расчет выполняется на каждые сутки по отдельности. После чего производится суммирование интервалов.

Следует заметить, что дискретизация приводит к погрешности расчёта на 1- 3 минуты. Что можно посчитать в пределах допустимого значения. Посекундная дискретизация увеличивает точность расчёта, но значительно замедляет скорость его выполнения. Поэтому, в данной методике используется поминутная дискретизация.

Далее, вся обработка интервалов будет выполняться с точностью до одной минуты.

## 5. Учёт разрывов графика работы.

Разрывами графика работы могут быть обеденные перерывы или другие основания переноса рабочих часов.

В опциях расчёта каждому сотруднику назначается параметр «учитывать разрывы графика». При включении данного параметра, интервалы рабочего времени обрабатываются в соответствии с нижеследующими пунктами 5.1. и 5.2..

#### 5.1. Учёт перекуров.

«Время перекуров» задаётся в настройках программы на закладке «Параметры расчёта». Это время, обычно 10-15 минут, когда сотрудник может не находиться на рабочем месте, но рабочее время ему будет зачтено.

Интервалы рабочего времени по плану показаны синим цветом, фактический интервал рабочего времени – зелёным. В результате, жёлтым цветом показан интервал, удлинённый на величину времени перекура.

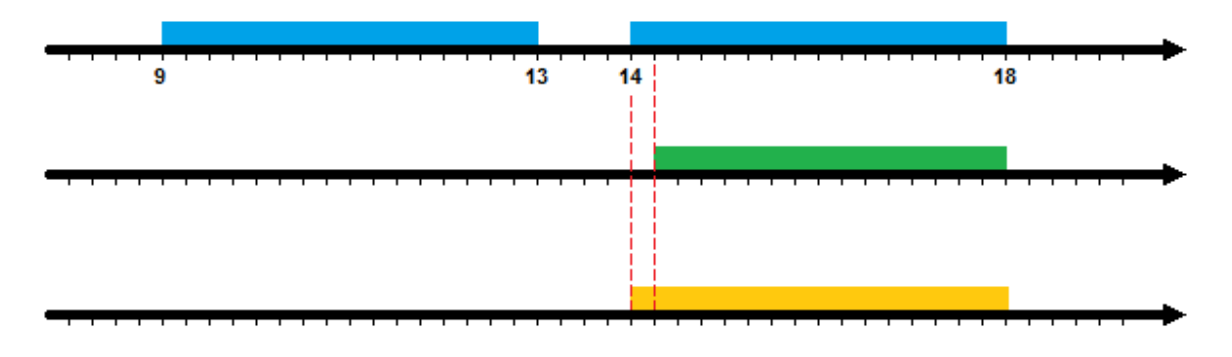

Рисунок 8. Увеличение интервала рабочего времени слева, на величину, не превышающую время перекура.

Аналогично, интервал рабочего времени удлиняется справа.

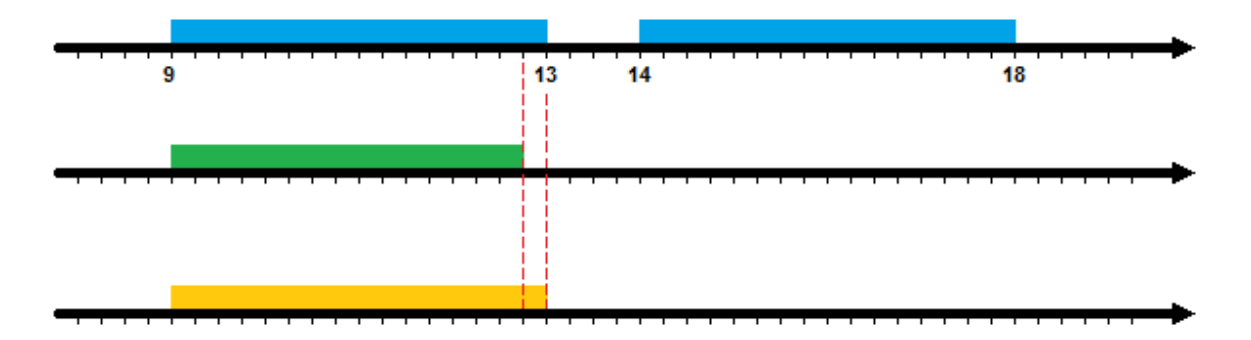

Рисунок 9. Увеличение интервала рабочего времени справа, на величину, не превышающую время перекура.

Также, «перекур» может быть учтён путём объединения двух интервалов, если перерыв между ними не превышает максимально допустимую величину времени перекура.

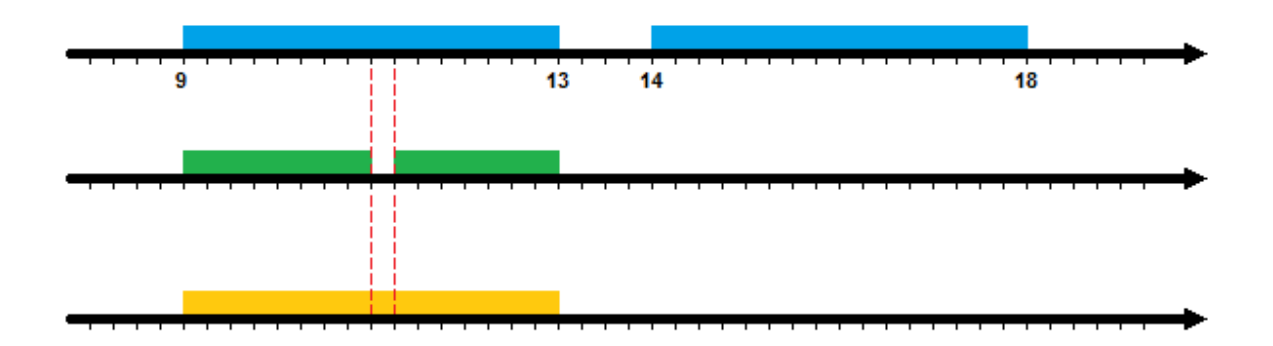

Рисунок 10. Склеивание двух интервалов рабочего времени, на величину, не превышающую время перекура.

#### 5.2. Удаление и обрезание интервалов вне графика работы.

Интервалы рабочего времени могут попадать или не попадать в плановое время работы сотрудника по графику. Если сотрудник работал не в плановое время, то учёт таких интервалов не ведётся.

Если интервал рабочего времени полностью попадает вне планового времени графика работы, то он удаляется (см. рисунок 11).

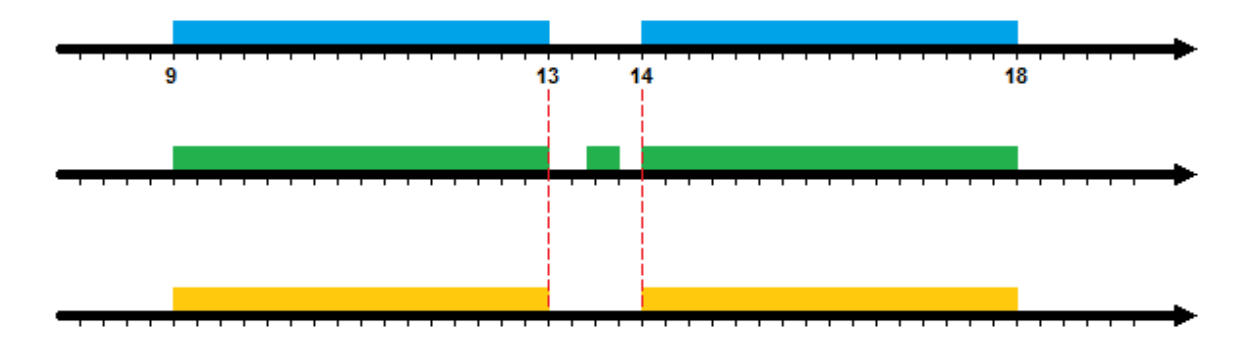

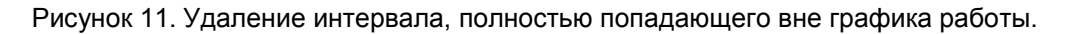

Если интервал рабочего времени полностью включает в себя интервал разрыва графика работы, то он разрезается на два интервала (см. рисунок 12).

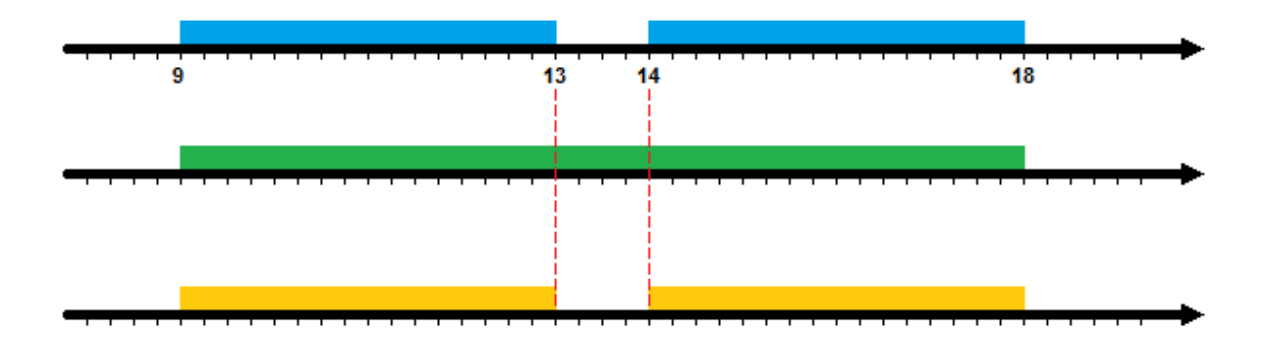

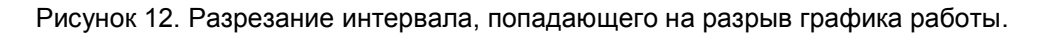

Таким же образом выполняется обрезание интервала, который частично перекрывает разрыв графика работы справа и слева (см. рисунок 13 и 14).

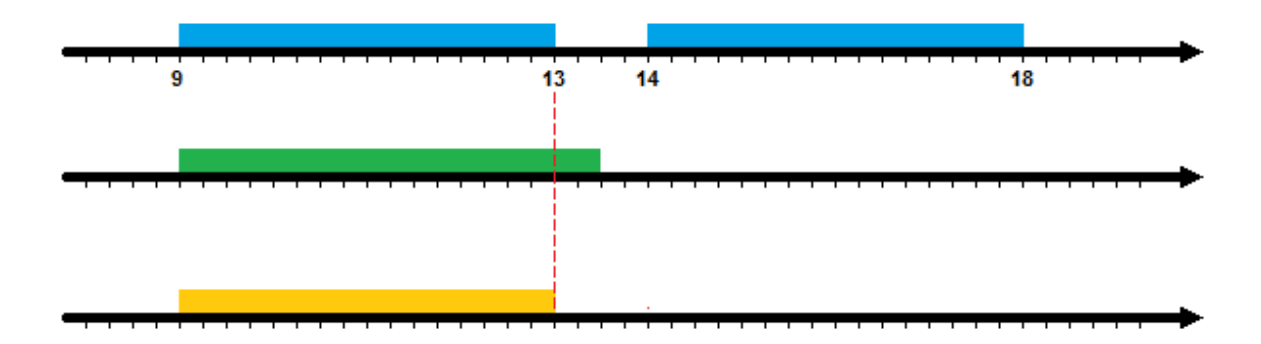

Рисунок 13. Урезание интервала, попадающего на разрыв графика работы справа.

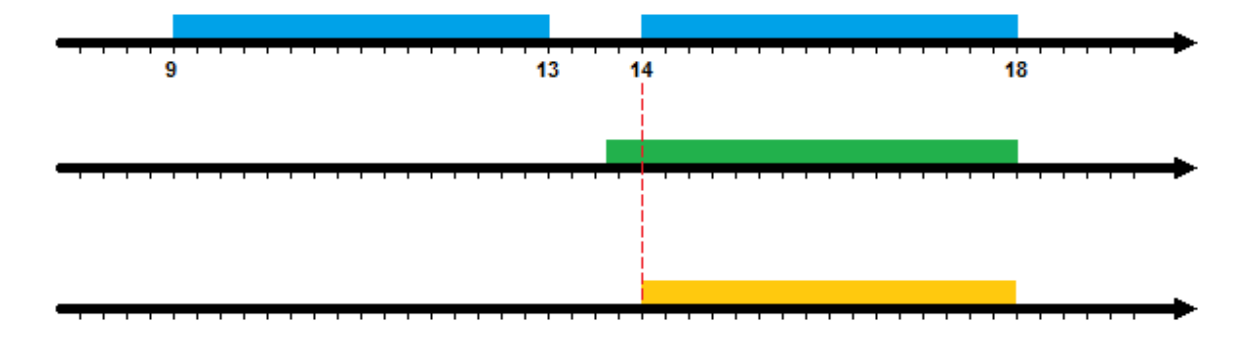

Рисунок 14. Урезание интервала, попадающего на разрыв графика работы слева.

Функция учёта разрывов графика работы входными параметрами должна иметь следующие:

- 1) График работы сотрудника (по плану);
- 2) Список интервалов, полученных после обработки перехода через сутки;
- 3) Дата, на которую выполняется расчёт;

На выходе, функция возвращает список интервалов на данную дату, по данному сотруднику.

### 6. Обработка по одному из методов расчёта.

Полученные интервалы рабочего времени могут быть обработаны по одному из методов расчета: «Все входы – выходы», «Первый вход – последний выход», «Метод перекуров», «Метод наложений».

Метод расчёта задаётся в опциях расчёта. А каждому сотруднику назначаются индивидуальные опции расчёта. Таким образом, каждому сотруднику может быть назначен свой метод расчёта. Далее, в пунктах 6.1-6.4 рассматриваются эти методы.

#### 6.1. Метод «Все входы – выходы».

Метод учитывает все исходные интервалы рабочего времени, без какойлибо их обработки или изменения. На рисунке 15 зелёным цветом показаны интервалы рабочего времени, жёлтым – интервалы рабочего времени, которые далее используются в расчёте.

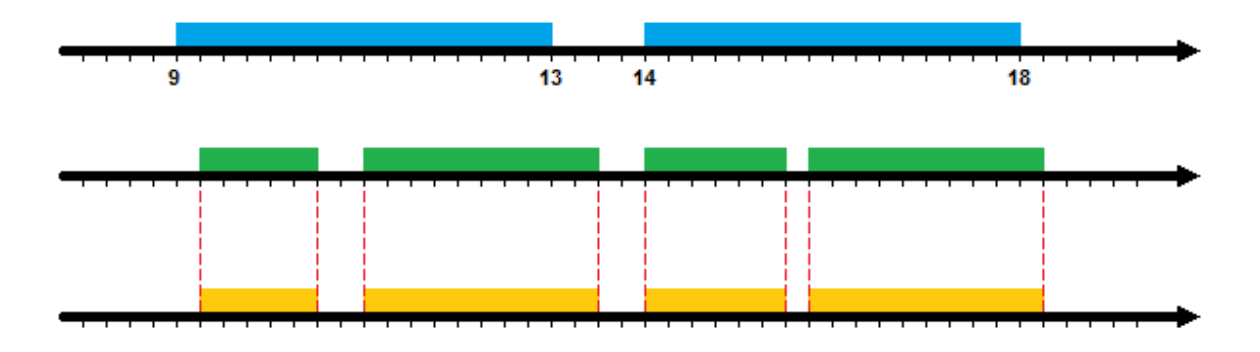

Рисунок 15. Метод «Все входы - выходы».

Метод «Все входы - выходы» применяется, когда не нужно строго учитывать перерывы в рабочем временем сотрудника, а важно только знать общее время нахождения сотрудника на рабочем месте.

#### 6.2. Метод «Первый вход – последний выход».

Метод учитывает рабочее время, начиная с начала первого интервала и заканчивая окончанием последнего интервала. На рисунке 16 зелёным цветом отображены четыре интервала рабочего времени. В результате, выполняется объединение всех интервалов в один, он показан на рисунке желтым цветом.

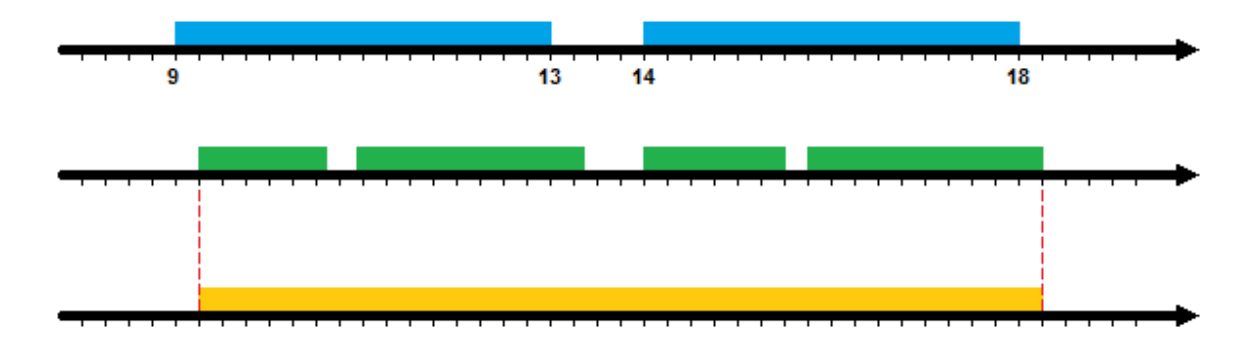

Рисунок 16. Метод «Первый вход – последний выход».

Такой метод довольно грубо учитывает рабочее время, так как все разрывы между интервалами рабочего времени, даже перерыв на обед с 13:00 по 14:00, считаются отработанным временем.

#### 6.3. Метод перекуров.

Метод перекуров позволяет объединить несколько интервалов рабочего времени в один, если промежуток между ними не превышает максимально допустимого времени перекура (см. рисунок 17).

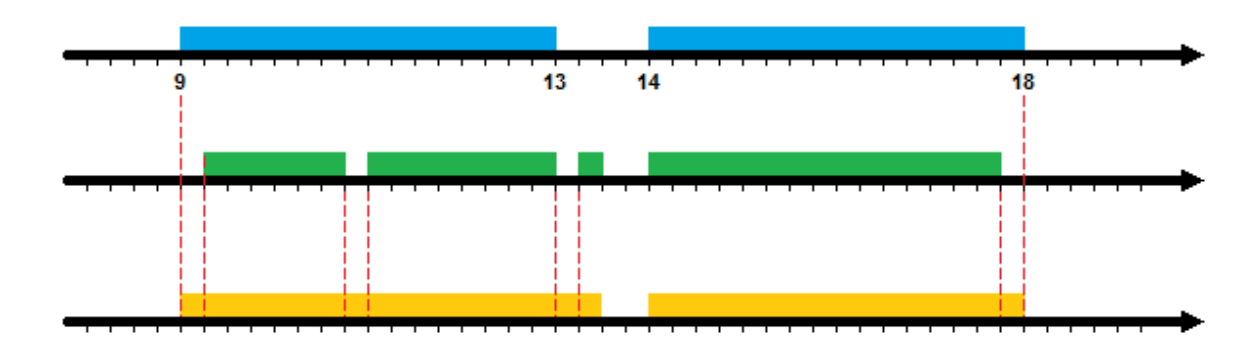

Рисунок 17. Метод перекуров.

В отличие от учёта перекуров при обработке разрывов графика работы (пункт 5.1), в методе перекуров нет привязки к графику работы. То есть, интервалы могут быть объедены, например, в интервале обеденного перерыва. Также, интервалы удлиняются, если «перекуры» были в начале и в конце рабочего дня по графику работы.

#### 6.4. Метод наложений.

Метод наложений позволяет объединить несколько интервалов рабочего времени в один, если разрывы между ними находятся в пределах графика работы. Иными словами, например, если сотрудник не работал в обед, то обеденный перерыв ему будет зачтён как рабочее время (см. рисунок 18).

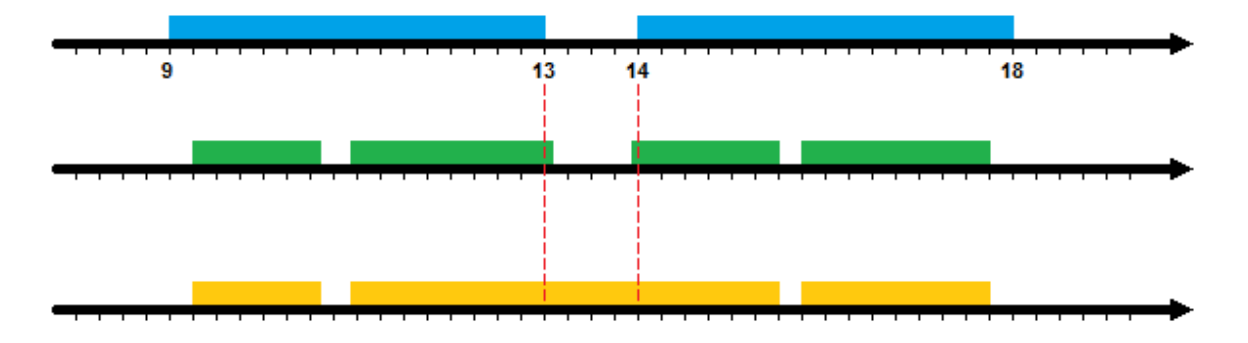

Рисунок 18. Метод наложений.

Однако, если сотрудник ушёл на обед чуть раньше начала обеденного перерыва или вышел на работу чуть позже, то обеденный перерыв не будет засчитан как рабочее время. Предварительный учёт разрывов графика работы (пункт 5) позволяет скорректировать этот недостаток, т.к. интервалы рабочего времени удлиняются на величину, не превышающую время перекура.

## 7. Суммирование интервалов отдельно по времени суток.

Суммирование интервалов рабочего времени следует проводить с учётом времени суток, так как тарифные ставки почасовой оплаты различаются в зависимости от времени суток.

Предположим, что время начала дневных часов 6:00 часов, время начала вечерних часов – 20:00, а время начала ночных часов – 23:00. Тогда интервалы отработанного времени поделятся на три части (см. рисунок 19).

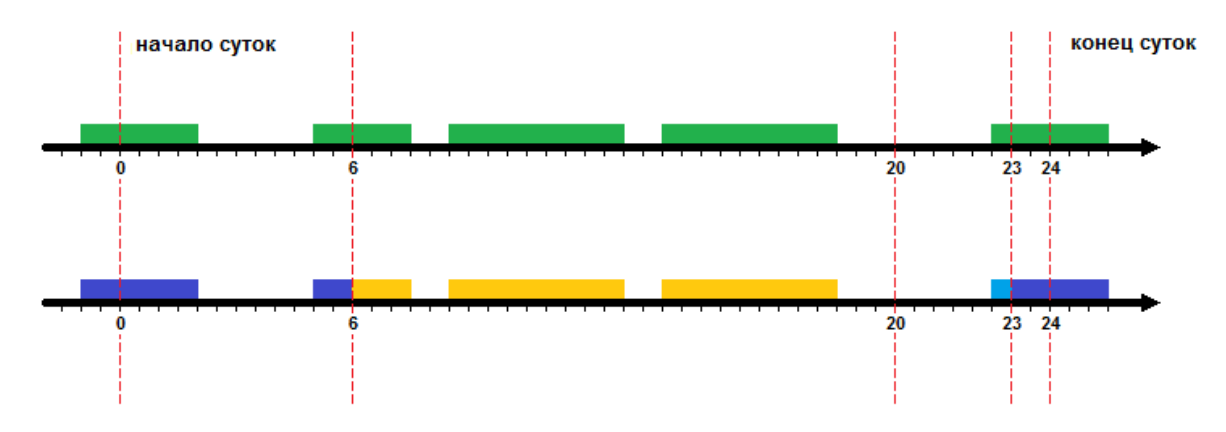

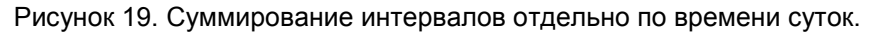

Жёлтым цветом показаны интервалы рабочего времени попадающие на дневные часы, синим – на вечерние и тёмно-синим – на ночные.

Начало дневных, вечерних и ночных часов работы задаётся в параметрах графика работы. Если у сотрудника нет графика работы, то все его отработанные часы считаются дневными.

## 8. Учёт переработок.

Переработками считают отработанные часы вне графика работы, находящиеся внутри области учёта рабочего времени. Исходные интервалы рабочего времени обрезаются по границам области учёта рабочего времени.

На рисунке 20 интервалы графика работы показаны синим цветом, интервалы рабочего времени – зелёным, интервалы переработки – жёлтым.

Переработки условно разделяются на «дневные», «вечерние» и «ночные», в зависимости от времени суток, в котором они находятся.

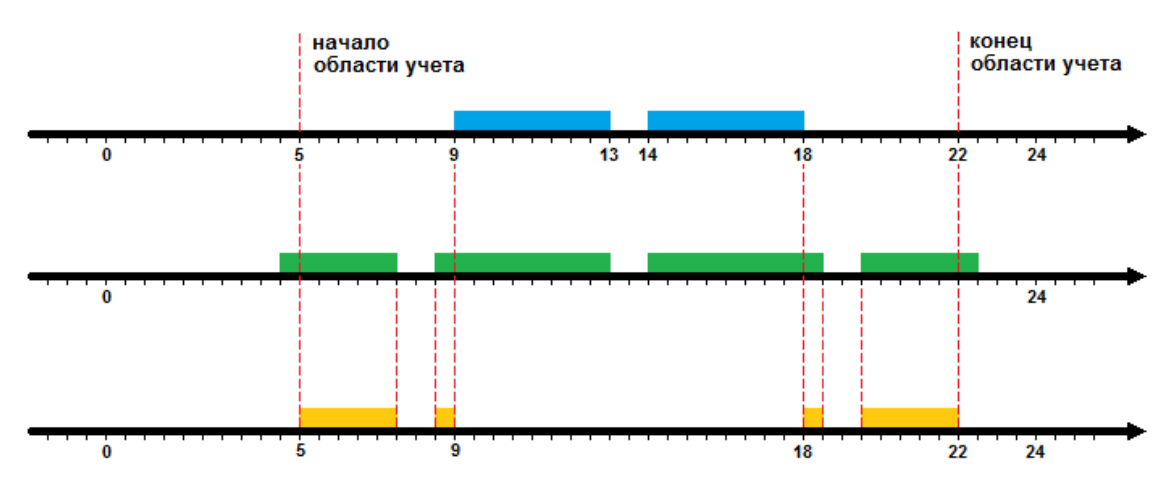

Рисунок 20. Учёт переработок.

Переработки добавляются к отработанному времени сотрудника, при этом, они учитываются как дневные, вечерние и ночные часы.

Следует заметить, что переработки считаются только в том случае, если до этого не был выполнен пункт 5.2 (удаление и обрезание интервалов вне графика работы учет разрывов графика работы), т.к. в нём переработки исключаются.

## 9. Учёт отклонений от нормального режима работы.

Отклонениями от нормального режима работы считают отпуска, больничные, командировки и т.д., когда сотрудник отсутствовал на рабочем месте в течение суток по уважительной причине. В этом случае, в табеле учёта рабочего времени Т-13 день месяца помечают как «О» - отпуск, «Б» - больничный.

Если же сотрудник отсутствовал на рабочем месте по уважительной причине в течение нескольких часов, например, по причине командировки, то эти часы должны быть добавлены в отработанное время.

Механизм добавления может быть различным, при этом, недостающие часы добавляются к суммарному времени, отработанному сотрудником на данный день по табелю.

К каким же отработанным часам причислить недостающее отработанное время? - К дневным, вечерним или ночным? Это вопрос конкретной реализации расчёта УРВ.

### 10. Расчёт опозданий, ранних уходов и прогулов.

Расчёт опозданий, ранних уходов и прогулов выполняется на основе поминутного сопоставления интервалов рабочего времени с интервалами графика работы сотрудника. На рисунке 20 интервалы графика работы обозначены синим цветом, зелёным – интервалы работы.

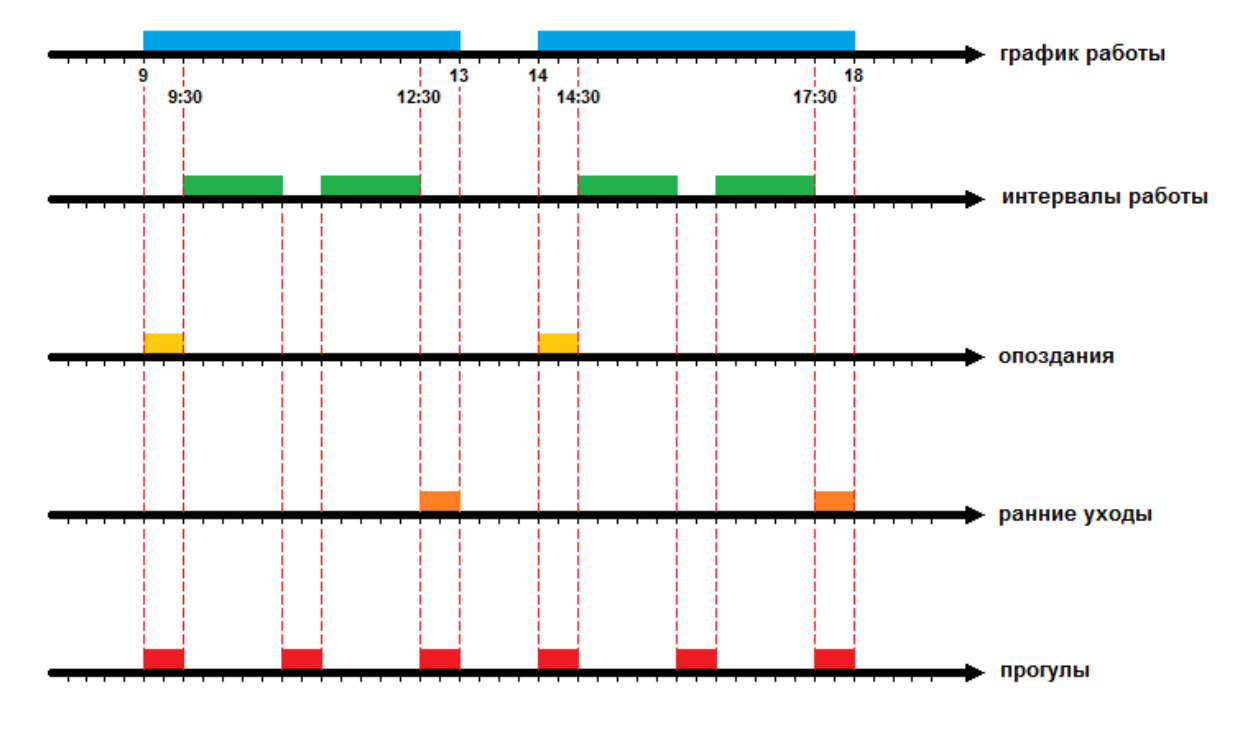

Рисунок 21. Расчёт опозданий, ранних уходов и прогулов.

Опоздания показаны жёлтым цветом, ранние уходы – оранжевым цветом, прогулы – красным.

По каждому интервалу графика работы вычисляется опоздание, ранний уход и прогулы. Опоздание на первом интервале графика работы считается основным опозданием или просто опозданием (с 9:00 до 9:30). Последующие опоздания (с 14:00 до 14:30 и другие) – опоздания в течение рабочего дня.

Соответственно, ранний уход на последнем интервале графика работы считается основным ранним уходом (с 17:30 до 18:00). Предыдущие ранние уходы (с 12:30 до 13:00 и другие) – ранние уходы в течение рабочего дня.

Прогулом считается суммарное время отсутствия сотрудника на работе по каждому интервалу графика работы.

### 11. Заключение.

Данная методика расчёта УРВ была разработана с учётом её применения на базе технологической платформы 1С. Базовые принципы, заложенные в ней, универсальны и могут быть применены в различных программных продуктах.

За счёт применения поминутной дискретизации интервалов рабочего времени алгоритмы обработки упрощаются, что способствует также более высокой скорости расчёта, однако это приводит к неизбежной погрешности расчёта примерно на 1-3 минуты. Её можно посчитать в пределах допустимой величины.

Методика содержит различные инструменты, позволяющие приблизить расчёт к требованиям конечного пользователя. Это «учёт разрывов графика работы», использование различных методов, таких как «Первый вход – последний выход», «Метод перекуров», «Метод наложений». Их правильное применение позволяет достигнуть нужного результата.